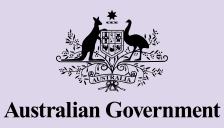

# Thông tin cơ bản về iPhone

iPhone không chỉ giúp quý vị duy trì kết nối với những người khác mà còn giúp cuộc sống dễ dàng hơn bằng cách cung cấp khả năng truy cập thông tin, dịch vụ trực tuyến và giải trí. Khai thác tối đa iPhone của quý vị bằng cách khám phá các tính năng và cài đặt của nó, đồng thời tìm hiểu cách quý vị có thể cài đặt riêng cho điện thoại của mình để sử dụng dễ dàng hơn.

## Nhận biết iPhone của quý vị

Có một loạt các tính năng quan trọng trên iPhone của quý vị, bao gồm:

- a. camera trước để trò chuyện video và chụp ảnh tự sướng
- b. nút nguồn ở mặt bên của điện thoại để mở và tắt màn hình
- c. cổng sạc và giắc cắm tai nghe
- d. nút tăng giảm âm lượng
- e. công tắc mở/tắt để tắt âm thanh và thông báo
- f. Màn hình chính và các ứng dụng của điện thoại.

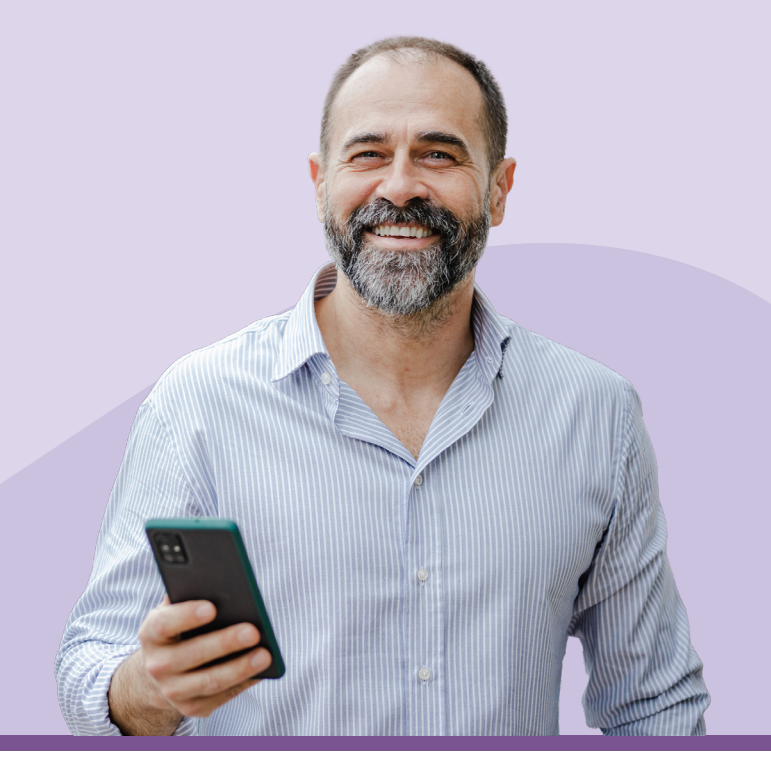

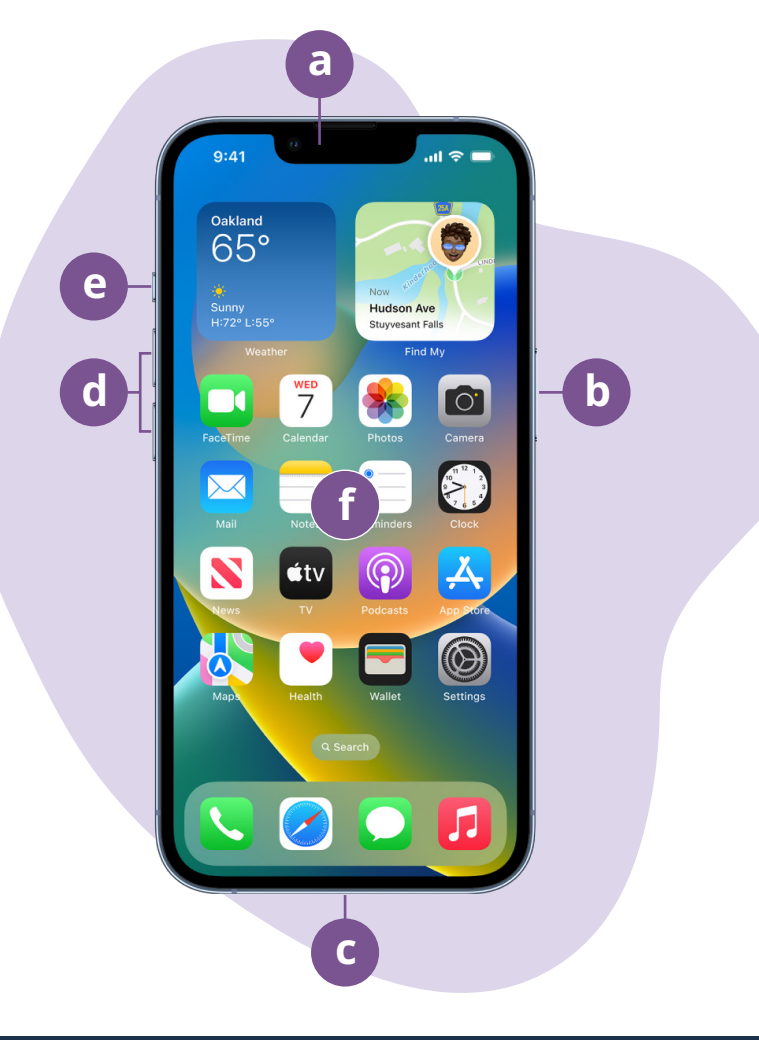

### beconnected.esafety.gov.au

# Cài đặt iPhone của quý vị

Quý vị có thể tìm hướng dẫn từng bước về cách thiết lập iPhone mới hoặc cũ của mình trên trang mạng Be Connected:

- [Cài đặt iPhone mới](https://beconnected.esafety.gov.au/topic-library/apple-iphone-getting-started/iphone-set-up) sẽ chỉ cho quý vị cách cài đặt một chiếc iPhone hoàn toàn mới, bao gồm cả cách tạo Định danh trong Apple (Apple ID).
- [Cài đặt lại iPhone đã qua sử dụng](https://beconnected.esafety.gov.au/topic-library/apple-iphone-getting-started/iphone-prepare-to-set-up) giúp quý vi cài đặt iPhone đã qua sử dụng một cách an toàn. Khi đã cài đặt lại điện thoại để xóa cài đặt của chủ sở hữu trước đó, quý vị có thể hoàn thành các bước trong cách Cài đặt iPhone mới của quý vị.
- Hãy truy cập Tất cả thông tin về iPhone của [Apple](https://beconnected.esafety.gov.au/topic-library/all-about-apple-iphones) để khám phá thêm các cách sử dụng và tùy chỉnh iPhone của quý vị, bao gồm cách nghe podcast, chia sẻ tập tin, v.v.

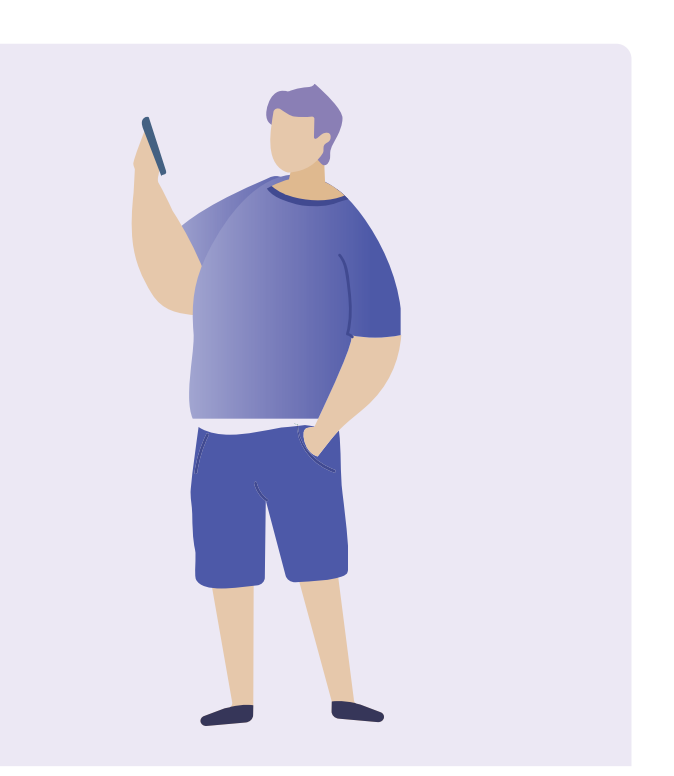

# Mẹo An toàn điện tử (eSafe) để cài đặt trên iPhone của quý vị

- Dùng một mật khẩu mạnh, duy nhất cho Apple ID của quý vị. Mật khẩu mạnh phải là sự kết hợp của các số, chữ cái và ký hiệu và dài ít nhất 12 ký tự.
- Sử dụng xác thực hai yếu tố khi thiết lập Apple ID.
- Cài đặt iPhone để khóa ngay lập tức.
- Luôn cập nhật hệ điều hành iPhone của quý vị.

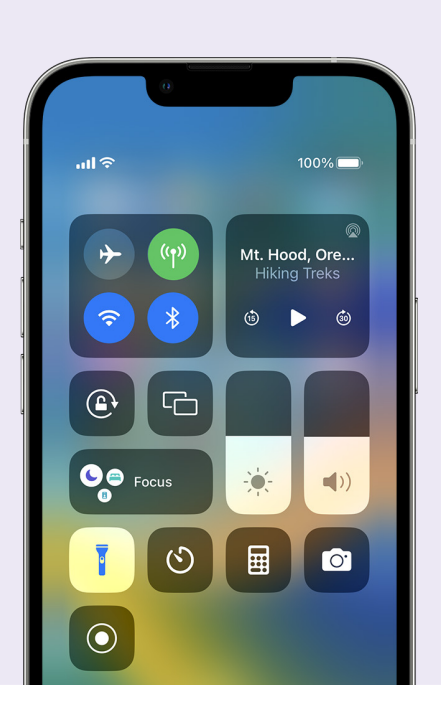

## Cài đặt nhanh điện thoại

Trung tâm Điều khiển (Control Centre) iPhone cho phép quý vị truy cập nhanh vào một số cài đặt và chức năng phổ biến, chẳng hạn như âm lượng, độ sáng màn hình, kết nối không dây, máy ảnh và đèn pin.

Tùy thuộc vào kiểu máy của iPhone quý vị có, quý vị có thể truy cập Trung tâm Điều khiển bằng cách vuốt xuống từ trên cùng bên phải của màn hình hoặc vuốt lên từ dưới cùng. Để đóng Trung tâm Điều khiển, hãy nhấn vào bất kỳ đâu bên ngoài khu vực của biểu tượng.

Quý vị có thể mở Trung tâm Điều khiển bất cứ lúc nào, cho dù quý vị đang ở trong một ứng dụng, trong một cuộc gọi điện thoại hoặc trang mạng hay từ Màn hình bị khóa. Quý vị cũng có thể điều chỉnh Trung tâm Điều khiển tùy ý bằng cách xóa hoặc thêm các tính năng tại Cài đặt > Trung tâm Điều khiển (Settings > Control Centre).

# Các tính năng trợ giúp truy cập

iPhone của quý vị có nhiều cài đặt và tính năng trợ giúp truy cập hữu ích. Những điều này có thể đặc biệt hữu ích nếu quý vị có thị lực kém, lãng tai hoặc cảm thấy khó sử dụng màn hình cảm ứng.

### Tôi muốn các chữ lớn hơn hiện ra

#### Cài đặt > Trợ năng > Hiển thị & Cỡ chữ > Chữ Lớn hơn (Settings > Accessibility > Display & Text Size > Larger Text)

Tùy chọn Hiển thị & Cỡ chữ (Display & Text Size) có thể thay đổi kích cỡ chữ trong các danh mục, email và tin nhắn văn bản của điện thoại. Quý vị có thể gõ vào Chữ Lớn hơn (Larger Text) và dùng thanh trượt để tăng và giảm cỡ chữ.

### Tôi muốn dùng Kính lúp (Magnifier)

Kính lúp sử dụng camera ở mặt sau của điện thoại để giúp quý vị đọc dòng chữ nhỏ, phóng to chi tiết trong hình ảnh, nhìn cận cảnh các đối tượng, v.v. Để truy cập dễ dàng, quý vị có thể thêm tính năng này vào Trung tâm Điều khiển (Control Centre) của iPhone.

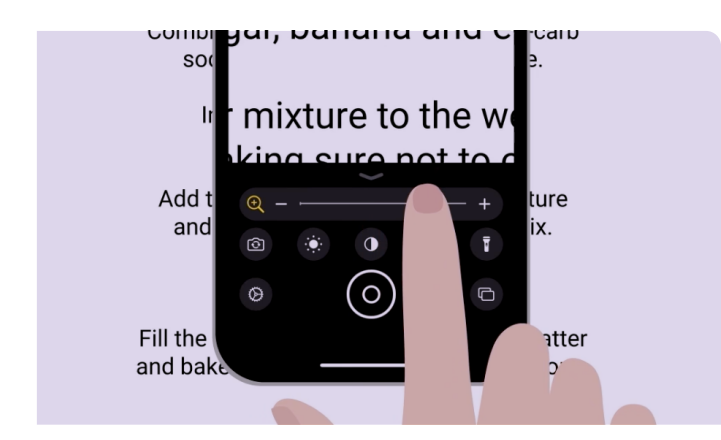

### Tôi muốn chuyển đổi tiếng nói của mình thành văn bản

Đọc chính tả (Dictation) giúp quý vị tạo ra các tin nhắn và ghi chú mà không cần phải gõ vào bàn phím. Nó hoạt động trong mọi ứng dụng mà quý vị có thể thấy có biểu tượng micrô trên bàn phím, bao gồm Thư, Tin nhắn, Ghi chú và Safari. Nhấn vào biểu tượng micrô và khi quý vị nói, iPhone sẽ nhập những gì quý vị nói. Để có kết quả tốt nhất, hãy nói chậm và rõ ràng. Nếu biểu tượng micrô không xuất hiện trên màn hình, quý vị có thể bật Đọc chính tả (Dictation) bằng cách đi tới Cài đặt > Cài đặt chung > Bàn phím >Bật Đọc chính tả (Settings > General > Keyboard > Enable Dictation).

### Tôi muốn thay đổi nhạc chuông và âm thanh báo tin nhắn

Cài đặt > Âm thanh & Rung > Nhạc chuông / Âm thanh báo Tin nhắn (Settings > Sounds & Haptics > Ringtone / Text Tone)

Quý vị có thể chọn các âm thanh khác nhau cho cuộc gọi điện thoại, tin nhắn văn bản và các thông báo khác. Nhấn vào các tùy chọn trong danh mục Nhạc chuông và Âm thanh báo Tin nhắn (Ringtone and Text Tone) để nghe từng âm thanh mẫu, sau đó cài đặt chọn lựa ưa thích của quý vị bằng cách nhấn vào mũi tên quay lại ở đầu màn hình.

Quý vị có thể cài đặt âm lượng cho nhạc chuông và thông báo của iPhone bằng cách điều khiển thanh trượt trong cài đặt Âm thanh & Rung (Sounds & Haptics).

## Thông báo (Notification)

Thông báo giúp cập nhật những gì quý vị có thể đã bỏ lỡ, chẳng hạn như cuộc gọi điện thoại, tin nhắn văn bản, email hoặc thông báo từ ứng dụng.

Các thông báo xuất hiện nhanh trên màn hình và có thể dễ dàng bỏ sót, nhưng quý vị có thể truy cập chúng trong Trung tâm Thông báo (Notification Centre). Quý vị có thể truy cập các thông báo bằng cách vuốt xuống từ trên cùng ở giữa màn hình, sau đó đọc, xóa, tắt tiếng hoặc xem thêm chi tiết về thông báo. Vuốt lên từ cuối màn hình sẽ đóng Trung tâm Thông báo (Notification Centre).

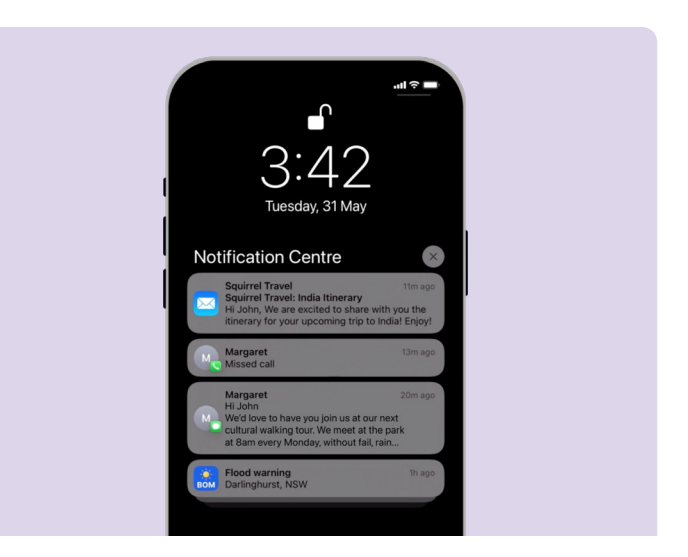

### beconnected.esafety.gov.au

# Ảnh (Photos)

### Tôi muốn chụp nhanh một bức ảnh

Vuốt sang trái trên màn hình Khóa của iPhone là một phím tắt tiện dụng để mở ứng dụng máy ảnh mà không cần phải nhập mật mã của quý vị. IPhone vẫn bị khóa, nhưng quý vị có thể chụp ảnh và xem ảnh vừa chụp. Không có tính năng nào khác có thể được sử dụng cho đến khi quý vị mở khóa iPhone.

#### Tôi muốn đặt một bức ảnh làm hình nền

Cài đặt > Hình nền > +Thêm hình nền mới (Settings > Wallpaper > +Add New Wallpaper)

Cài đặt riêng cho iPhone của quý vị bằng cách đặt ảnh yêu thích của mình làm nền cho Màn hình khóa (Lock screen), Màn hình chính (Home screen) hoặc cả hai.

### Tôi muốn chia sẻ một bức ảnh

#### Ảnh > Chia sẻ (Photos > Share)

iPhone của quý vị cung cấp các cách khác nhau để chia sẻ ảnh với người khác. Lựa ảnh, và chọn một tùy chọn từ danh mục Chia sẻ (Share), chẳng hạn như ứng dụng Tin nhắn, WhatsApp hoặc Mail, sau đó nhập tin nhắn cho người nhận và gửi tin nhắn đó.

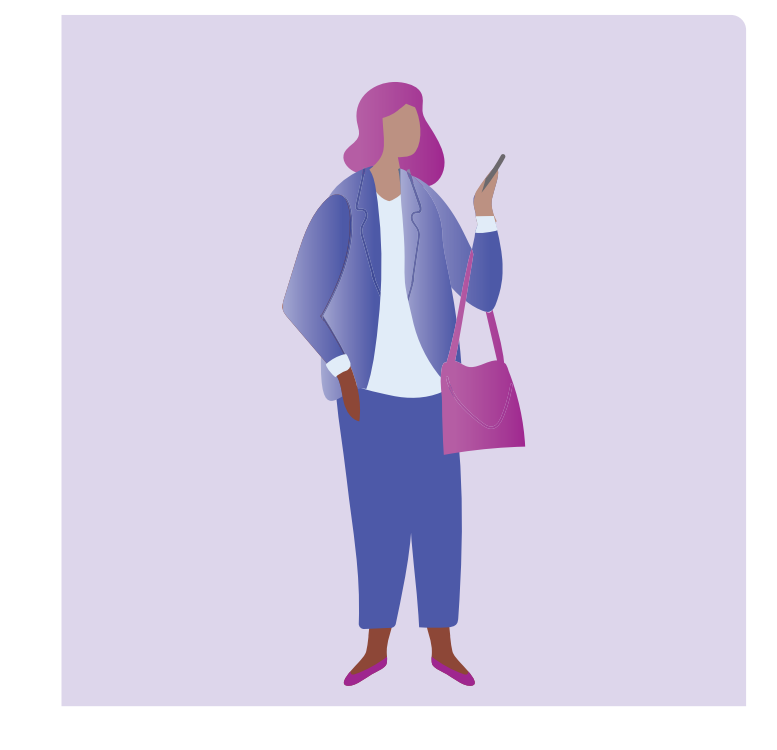

### Bảo mật và sự riêng tư Tôi muốn thay đổi mật mã (passcode) của mình

Cài đặt > Nhận dạng Khuôn mặt & Mật mã > Thay đổi mật mã (Settings > Face ID & Passcode > Change Passcode)

Mật mã (passcode) khác với mật khẩu (password) Apple ID của quý vị. Mật mã của quý vị sẽ mở khóa thiết bị của quý vị, trong khi mật khẩu Apple ID sẽ mở khóa tài khoản Apple của quý vị.

iPhone của quý vị cần phải có mật mã, ngay cả khi quý vị sử dụng nhận dạng vân tay và khuôn mặt để mở khóa thiết bị của mình. Tránh sử dụng các số dễ đoán như ngày sinh nhật hoặc ngày kỷ niệm hoặc một chuỗi số có trình tự nhất định.

### Tôi muốn ẩn Định danh Người gọi (Caller ID) của mình

Cài đặt > Điện thoại > Định danh Người gọi (Settings > Phone > Caller ID)

Định danh Người gọi (Caller ID), viết tắt là nhân dạng người gọi, hiển thị số điện thoại của quý vị và đôi khi là tên của quý vị cho những người quý vị gọi để giúp bạn bè và gia đình biết rằng mình đang gọi cho họ. Nếu không muốn người khác biết số của mình, quý vị có thể tắt Định danh Người gọi (Caller ID) của mình đi.

Việc tắt Định danh Người gọi (Caller ID) chỉ có tác dụng cho các cuộc gọi điện thoại. Nếu quý vị gửi tin nhắn văn bản, người nhận vẫn sẽ thấy số điện thoại di động hoặc tên của quý vị.

### Tôi muốn chặn một người gọi

Điện thoại > Gần đây >  $\odot$  bên cạnh số quý vị muốn chặn > Chặn Người gọi này (Phone > Recents >  $\hat{u}$ next to the number you want to block > Block this Caller)

Nếu nhận được nhiều cuộc gọi quấy rối từ cùng một số, quý vị có thể chặn chúng trong phần cài đặt của điện thoại. Điều này có nghĩa là họ sẽ không thể gọi lại cho quý vị từ số đó. Quý vị có thể kiểm soát danh bạ bị chặn của mình bằng cách đi tới Cài đặt > Điện thoại > Danh bạ bị Chặn > Chỉnh sửa (Settings > Phone > Blocked Contacts > Edit).

## Đừng làm phiền (Do Not Disturb)

Cài đặt > Tập trung > Không làm phiền > Thêm Lịch trình hoặc Tự động hóa (Settings > Focus > Do Not Disturb > Add Schedule or Automation)

Tính năng này ngăn không cho điện thoại của quý vị nhận các cuộc gọi, tin nhắn hoặc email. Điều này hữu ích khi quý vị đang ngủ hoặc đang tập trung vào điều gì đó quan trọng. Quý vị có thể cài đặt nó hoạt động vào những thời điểm, địa điểm cụ thể hoặc khi sử dụng một số ứng dụng nhất định. Quý vị cũng có thể cài đặt các trường hợp miễn trừ, nghĩa là quý vị có thể không có rảnh cho tất cả mọi người ngoại trừ những người quý vị chọn.

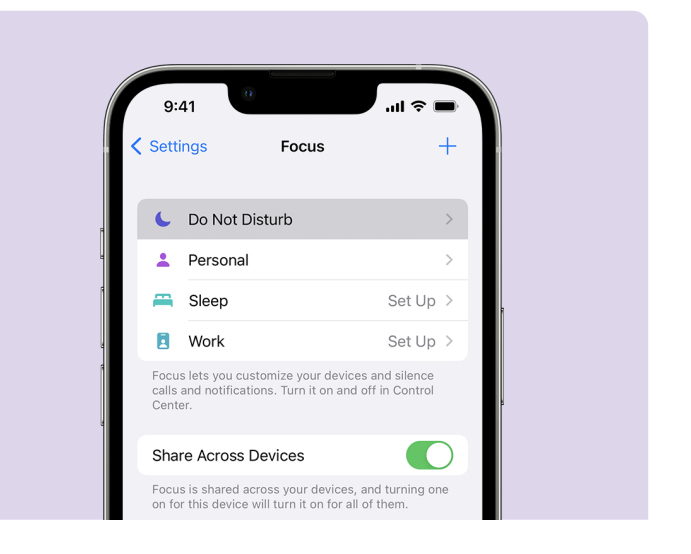

## Mẹo An toàn điện tử (eSafe) để sử dụng các ứng dụng trên iPhone của quý vị

- Chỉ tải các ứng dụng xuống từ Cửa hàng Ứng dụng chính thức.
- Xem lại sự cho phép các ứng dụng, đặc biệt là những ứng dụng nào cần truy cập vào danh sách liên hệ, máy ảnh, bộ nhớ, vị trí và micrô của quý vị.
- Nếu một ứng dụng cần truy cập vào dữ liệu vị trí của quý vị để hoạt động, hãy nghĩ đến việc giới hạn sự truy cập chỉ khi ứng dụng được sử dụng.
- Luôn cập nhật ứng dụng và xóa mọi ứng dụng quý vị không còn sử dụng nữa.

# Dành thời gian để khám phá Be Connected

Be Connected là trang mạng toàn diện với các nguồn tài liệu miễn phí, được thiết kế đặc biệt để hỗ trợ người cao tuổi Úc kết nối trực tuyến an toàn và tự tin khám phá thế giới số. Trang mạng này cũng giúp ích cho các gia đình và tổ chức cộng đồng trong việc giúp các thành viên cao tuổi trong cộng đồng tận dụng mọi lợi ích của internet.

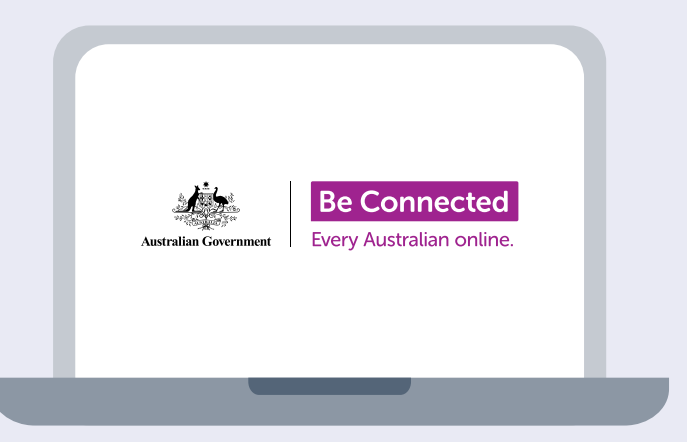

### Hãy truy cập [beconnected.esafety.gov.au](http://beconnected.esafety.gov.au)

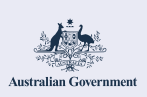

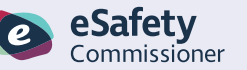

Chương trình này được phát triển bởi eSafety nằm trong sáng kiến Be Connected.

beconnected.esafety.gov.au